## Fichier:Manual-Les trucs et astuces de l application Outlook - niveau d butant calen.png

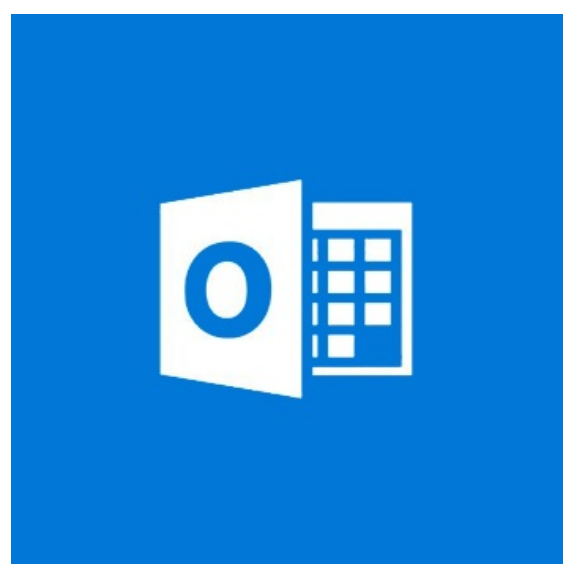

Pas de plus haute résolution disponible.

[Manual-Les\\_trucs\\_et\\_astuces\\_de\\_l\\_application\\_Outlook\\_-\\_niveau\\_d\\_butant\\_calen.png](https://rennesmetropole.dokit.app/images/b/ba/Manual-Les_trucs_et_astuces_de_l_application_Outlook_-_niveau_d_butant_calen.png) (350 × 350 pixels, taille du fichier : 14 Kio, type MIME : image/png)

Manual-Les\_trucs\_et\_astuces\_de\_l\_application\_Outlook\_-\_niveau\_d\_butant\_calen

## Historique du fichier

Cliquer sur une date et heure pour voir le fichier tel qu'il était à ce moment-là.

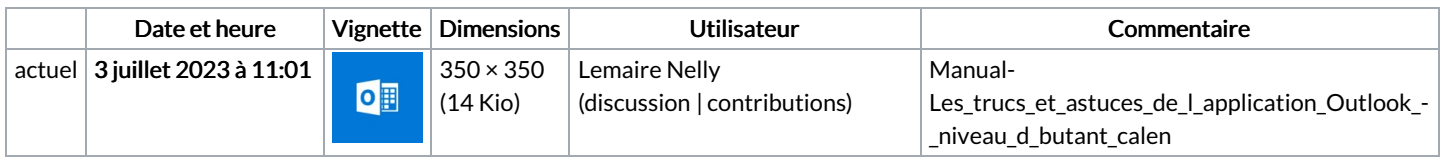

Vous ne pouvez pas remplacer ce fichier.

## Utilisation du fichier

Les 2 fichiers suivants sont des doublons de celui-ci (plus de [détails](https://rennesmetropole.dokit.app/wiki/Sp%25C3%25A9cial:Recherche_fichier_en_double/Manual-Les_trucs_et_astuces_de_l_application_Outlook_-_niveau_d_butant_calen.png)) :

[Fichier:Imprimer](https://rennesmetropole.dokit.app/wiki/Fichier:Imprimer_son_agenda_-_Outlook_calen.png) son agenda - Outlook calen.png [Fichier:Manual-L](https://rennesmetropole.dokit.app/wiki/Fichier:Manual-L_agenda_Outlook_calen.png) agenda Outlook calen.png

Les 2 pages suivantes utilisent ce fichier :

Créer un modèle de mail [Outlook](https://rennesmetropole.dokit.app/wiki/Cr%25C3%25A9er_un_mod%25C3%25A8le_de_mail_Outlook_(*.oft)) (\*.oft) Envoyer un [calendrier](https://rennesmetropole.dokit.app/wiki/Envoyer_un_calendrier_par_mail_-Outlook) par mail -Outlook

## Métadonnées

Ce fichier contient des informations supplémentaires, probablement ajoutées par l'appareil photo numérique ou le numériseur utilisé pour le créer. Si le fichier a été modifié depuis son état original, certains détails peuvent ne pas refléter entièrement l'image modifiée.

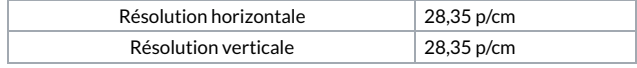